## **How to Manage Contra Types**

## **Objectives**

Manage Contra Types

## **Steps**

Lexzur seamlessly accommodates a diverse array of contract types, ensuring flexibility and adaptability to meet the unique needs of any business or industry.

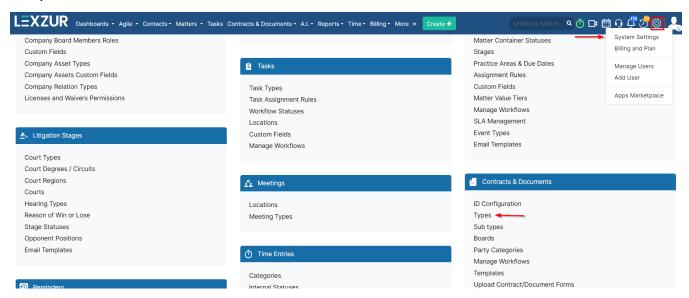

To check all the contract types in the system, navigate to System Settings Types under Contracts & Documents.

From this page, you can add, edit, and delete contract types.

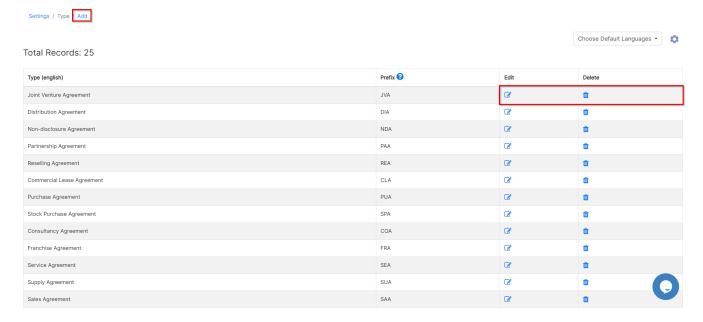

To add a new contract type, all you have to do is add its type (name) and prefix.

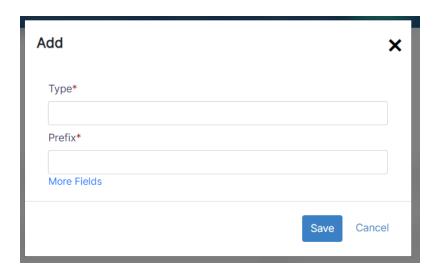

For more information about LEXZUR, kindly reach out to us at help@lexzur.com.

Thank you!